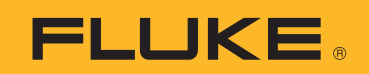

# Calibración de computadoras de flujo de cesión de gases

# Nota de aplicación

Las computadoras de flujo de cesión de gases que calculan el flujo midiendo la presión diferencial a través de una restricción de flujo, como el orificio de una placa u otro dispositivo de flujo de presión diferencial, requieren calibración especial para funcionar con una precisión óptima. En las aplicaciones de cesión en las que interviene la compra y venta de productos como el gas natural, las verificaciones de calibración se realizan con frecuencia como una cuestión de responsabilidad fiduciaria. Para los fines de esta nota de aplicación, se hace referencia al uso de computadoras de flujo de cesión en la industria de la transmisión de gas natural.

Las computadoras de flujo necesitan múltiples mediciones para calibrar cada dispositivo. En la aplicación habitual, se realizan tres mediciones: flujo volumétrico, presión estática y temperatura. Se realiza un cálculo utilizando estos datos para determinar la masa real de gas que fluye a través de la tubería.

El calibrador de presión de precisión 721 de Fluke posee características especiales que respaldan la calibración completa de los medidores de flujo electrónico multivariables de gas natural y otros tipos de computadoras de flujo. Con dos índices de presión internos, los módulos de presión externos 750P de Fluke y una prueba de precisión RTD opcional, todas las calibraciones requeridas por la computadora de flujo se pueden realizar con un único instrumento.

El Fluke 721 está disponible con dos índices de presión integrados desde 16 psi/1 bar hasta 5000 psi/345 bar. Para esta aplicación, en general la mejor configuración es la del sensor de baja presión (P1) a 16 psi/1 bar y la del sensor de alta presión a (P2) a 1500 psi/100 bar. Dado que el Fluke 721 posee una especificación de precisión como un porcentaje de la escala completa, es importante ajustar la escala máxima del calibrador a la escala de la aplicación para así obtener el mejor rendimiento. (Vea el cuadro sobre el cálculo de precisión del sistema y la importancia de mantener un índice de precisión adecuado).

Además del calibrador propiamente dicho, será necesaria una fuente de presión de calibración de alta y baja presión. Se requiere una sonda RTD adicional para medir la temperatura. Se necesita una adecuada fuente de baja presión con resolución de 0,01 inH<sub>2</sub>O para la prueba de baja presión, y también una fuente de alta presión, como una botella de nitrógeno regulado o una bomba hidráulica manual. Un único estilo de bomba no funciona correctamente para ambas

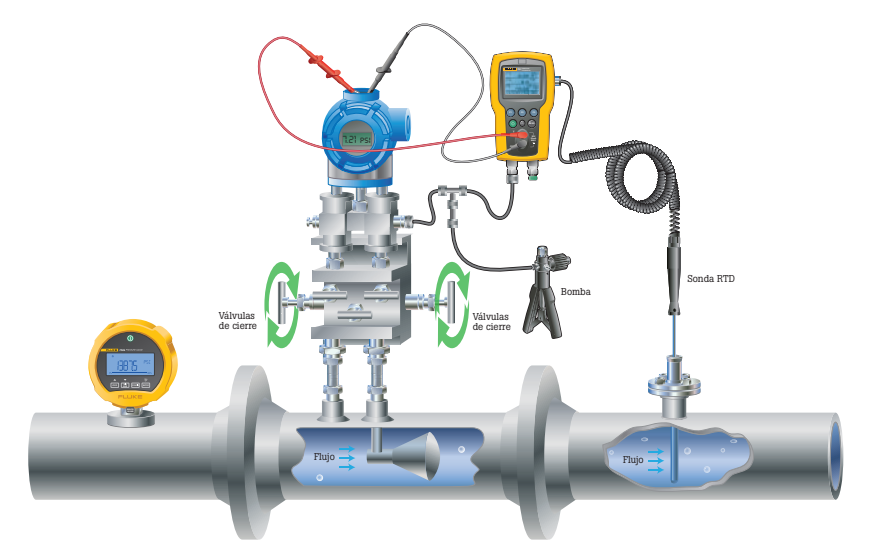

Figura 1. Transmisor de flujo de muestra con equipo calibrador adjunto.

pruebas, o se necesita de una limpieza profunda para cambiar de la prueba de tipo hidráulica (petróleo o agua) a la prueba de tipo neumática. Las bombas de alta presión en general no tienen la resolución esperada para la prueba de baja presión.

## **Teoría operacional de la computadora de flujo de cesión**

Las computadoras de flujo de cesión son también conocidas como medidores de flujo electrónicos (EFM)

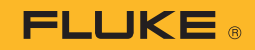

y computadoras de flujo multivariable, pero todas ellas tienen en común algunos principios operativos.

1. La medición de flujo volumétrico utiliza algún tipo de restricción de flujo, como un orificio en la placa u otro dispositivo de presión diferencial para generar una caída de presión. Esta presión diferencial creada a lo largo de la caída de presión es medida por la computadora de flujo como medición primaria. Se basa en el principio de que la velocidad de flujo es proporcional a la raíz cuadrada de la caída de presión. Luego se calcula el índice volumétrico a partir de la velocidad sabiendo el diámetro de la tubería por la que fluye el gas.

La medición de la caída de presión (diferencial) es típicamente de alrededor de 200 pulgadas de columna de agua ("WC) u 8 a 10 psi.

2. Para convertir el flujo volumétrico a flujo de masa también necesitará saber la densidad de masa por volumen del medio que fluye. La computadora de flujo hace este cálculo utilizando 2 mediciones adicionales más un índice de factores/constantes basado en el tipo de medio que fluye. Las dos medidas adicionales son la presión estática y la temperatura del gas en la tubería.

La presión estática en estas aplicaciones va desde una baja de alrededor de 300 psi/20 bar hasta una alta de alrededor de 2000 psi/138 bar. En general, la temperatura del gas es la

ambiental, por lo tanto, está dentro del rango de condiciones ambientales normales.

3. Una consideración final respecto de las computadoras de flujo es cómo se instalan y utilizan habitualmente.

Las aplicaciones industriales utilizan tanto la salida analógica del medidor de flujo (4 a 20 mA) como una salida digital, como la señal HART, para enviar información del medidor de flujo al sistema de control o sistema de adquisición de datos.

Esta salida analógica generalmente no se utiliza en aplicaciones de tuberías de gas. En cambio, el medidor de flujo es un dispositivo especializado que funciona en forma independiente para medir y registrar el flujo de masa total a través de la tubería. El total se "descarga" periódicamente del medidor de gas para ser utilizado en la contabilidad de flujo y cesión del gas. Esta información también se envía de forma inalámbrica a un punto de control central de operaciones.

El medidor de flujo se puede embalar con otros dispositivos electrónicos para desempeñar esta función o se puede destinar a los fines de su fabricación, que es el más común.

### **Determinación de la precisión del sistema**

Para calibrar un instrumento de manera eficaz, el calibrador debe ser más preciso que el instrumento en algún factor. Este factor variará según la aplicación, pero debería ser lo más grande posible. En general, el factor mínimo que se considera es de 3 a 4 veces. El término común para expresar este factor es el de índice de incertidumbre de prueba (TUR). Si el calibrador es 4 veces más preciso que el dispositivo que se verifica, se dice que posee un TUR de 4:1.

La justificación de esto se basa en una técnica para el análisis estadístico de errores en un sistema. Esta técnica se llama raíz cuadrada de la suma o RSS. Para establecer el error en un sistema, toma la raíz cuadrada de la suma de los errores al cuadrado de todos los elementos del sistema. Tenga en cuenta que este no representa el máximo error posible en un sistema, sino que es estadísticamente el mayor porcentaje de error.

Esta fórmula describe el cálculo en el que ET equivale al error total y E1, etc., equivalen a los errores de los componentes individuales del sistema.

$$
E_t = \sqrt{E\frac{2}{l} + E\frac{2}{2} + \dots + E\frac{2}{n}}
$$

Utilizando el TUR de 4:1, el efecto del error en el calibrador se reduce a un porcentaje menor del error del instrumento probado y, por lo tanto, se puede pasar por alto en general. Como alternativa de poseer un calibrador con el índice apropiado, los usuarios podrían optar por disminuir el rendimiento del instrumento a un valor cuatro veces de aquel del calibrador.

Por ejemplo, si utiliza un calibrador con una precisión del ± 0,05 % tendrá un TUR de 4:1 al probar un instrumento con una precisión de ± 0,2 %. Debido a los continuos avances en tecnología de instrumentos, la tecnología de calibración puede no siempre proporcionar el TUR necesario para la calibración según las especificaciones del fabricante del producto. De lo contrario, puede reducir la tolerancia de prueba a un 80 % de la especificación deseada para ganar la misma confianza utilizando una técnica llamada banda de guarda. El concepto fundamental de la banda de guarda es restringir los límites de Pasa/No pasa aplicados a una prueba de calibración basados en un criterio definido. El objetivo de la guarda de banda es controlar el riesgo de aceptar una unidad bajo prueba fuera de tolerancia, o rechazar una unidad dentro de la tolerancia. Sin guarda de banda, el resultado de la prueba será Pasa o No pasa. Con la guarda de banda, el resultado de la prueba será Pasa o No pasa o Indeterminado. Un resultado de prueba de Pasa o No pasa sin guarda de banda puede cambiar a un resultado de Indeterminado con la guarda de banda. Para mayor información sobre la guarda de banda, consulte la nota de aplicación "Guarda de banda con confianza" en www.fluke.com/guardbanding.

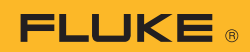

# **Cómo calibrar una computadora de flujo**

Cada fabricante de computadoras de flujo ha creado su método de calibración registrado, pero todos utilizan la misma técnica general que se describirá aquí.

Con estas calibraciones registradas, el fabricante provee un software de aplicación que funciona en una computadora (PC). La PC se conecta al puerto de serie o puerto USB de la computadora de flujo. Así, el software instruye al usuario para conectar las señales apropiadas a la computadora de flujo (ya sea presión o temperatura) y comunica esa información a la computadora de flujo para que se puedan corregir los errores de calibración.

Nota: Este procedimiento es una descripción genérica del proceso de calibración utilizando el Fluke 721-1615 como ejemplo. El procedimiento real variará dependiendo del diseño y las instrucciones del fabricante del equipo original, del equipo de prueba utilizado, y de la política y el proceso locales.

## **El procedimiento en detalle**

#### 1. Configuración

- a. Encienda el calibrador y asegúrese de que vea tres mediciones, normalmente [P1], [P2], y [RTD]. Si solo ve dos mediciones, presione F1 [P1/P2] hasta que aparezca la tercer medición. Si ve tres mediciones, pero no [RTD], presione F2 [mA/V/RTD] hasta que aparezca [RTD]. Consulte el manual del usuario para mayor información acerca de las configuraciones del calibrador.
- b. Si es necesario, active la pantalla superior (P1) para utilizar pulgadas de columna de agua (in  $H<sub>2</sub>0$  60 °F) como unidad de ingeniería, la pantalla media (p2) para utilizar psi como unidad de ingeniería y la pantalla baja (RTD) para utilizar °F como unidad de ingeniería. Consulte el manual del usuario para mayor información acerca de las configuraciones de las unidades de ingeniería.

Nota: Una vez que ha configurado el calibrador para estos usos, estos se convierten en los predeterminados a menos que el usuario los cambie.

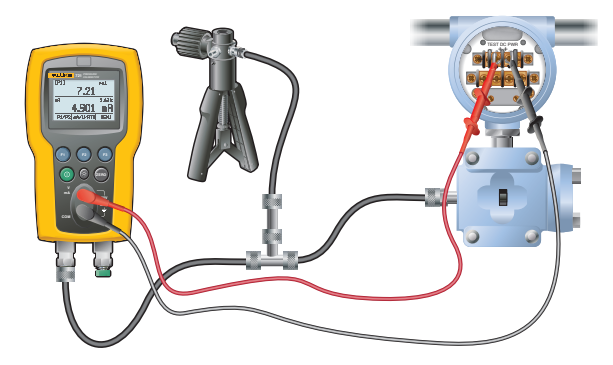

Figura 2. Muestra establecida para el Fluke 721 para el lado de baja presión del transmisor de flujo.

- c. Si es necesario, ponga en cero las pantallas de presión mientras se ventila hacia la atmósfera. Consulte el manual del usuario para mayor información acerca de las configuraciones para poner en cero las pantallas de presión.
- d. Aísle la computadora de flujo del proceso. (Normalmente se instala con una válvula de distribución de 5 vías. Cerrar las válvulas en el lateral del proceso del distribuidor aislará la computadora del proceso). Asegúrese de seguir las políticas y los procedimientos locales cuando realice este paso.

#### 2. Calibración de presión diferencial

- a. La calibración de presión diferencial se realiza utilizando la presión atmosférica como referencia, así la conexión de la presión baja de la computadora de flujo o el transmisor de presión se ventila y la conexión de la presión alta en la computadora de flujo o el transmisor se conecta al puerto de presión baja del calibrador.
- b. Conecte la PC al puerto en serie de la computadora de flujo o al puerto USB. Utilice la PC para iniciar el proceso de calibración.
- c. La PC instruirá al usuario para aplicar una o más presiones de prueba a la computadora de flujo o el transmisor. Por ejemplo, en un dispositivo con una medición diferencial a escala completa de 200" WC, las presiones de prueba pueden ser de 0, 100 y 200" WC. En cada caso, no es necesario proveer la presión exacta ya que al usuario se le pedirá además que ingrese la presión real aplicada a cada punto de prueba.
- d. Active el control de la bomba portátil de presión/vacío en el modo de presión y cierre la válvula de ventilación. Presione las manijas de la bomba hasta que se genere la presión deseada. El calibrador vernier o control de presión fina de la bomba se puede utilizar para ajustar la presión hacia arriba o abajo en pequeñas cantidades.

Nota: 200" WC son aproximadamente 7,2 psi. Debido a que la bomba puede fácilmente exceder esta presión, es conveniente hacer presiones cortas en la bomba para obtener un mejor control. El aumento en el índice de presión se verá afectado por el volumen del sistema de prueba con incrementos rápidos cuando el volumen sea bajo.

e. Cuando se complete la calibración diferencial, abra el control de ventilación de la bomba y desconecte el calibrador de la computadora de flujo o el transmisor.

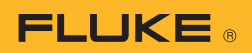

#### 3. Calibración de la presión estática

- a. Para la calibración de la presión estática, la presión de prueba se aplicará, normalmente, o bien al puerto de alta presión o bien simultáneamente a los puerto de alta y baja presión. Consulte el manual del usuario para mayor información acerca de la conexión del método exacto para realizar esta prueba. Conecte la entrada del sensor de alta presión (p2) al puerto apropiado en la computadora de flujo o el transmisor y a la fuente de prueba de alta presión, como la bomba portátil o botella de nitrógeno. NOTA: Si la fuente tiene 2 puertos, uno se puede conectar a la entrada (p2) y el otro al puerto de la computadora de flujo o transmisor.
- b. La PC instruirá al usuario para aplicar una o más presiones de prueba a la computadora de flujo o transmisor. Por ejemplo, en un dispositivo con una medición de presión estática a escala completa de 1500 psi, las presiones de prueba pueden ser de 0, 750 y 1500 psi. En cada caso, no es necesario proveer la presión exacta ya que al usuario se le pedirá que ingrese la presión real aplicada a cada punto de prueba.
- c. Utilice la fuente de prueba de alta presión para generar la demanda de presión e ingresar los datos observados cuando se le indique.
- d. Cuando haya completado la calibración, ventile cuidadosamente el sistema y desconecte la fuente de presión.

## 4. Calibración de temperatura

a. La calibración de la medición de temperatura en la computadora de flujo se realiza con un único punto de temperatura en la temperatura que opera en la tubería.

b. Se provee de un termopozo de prueba adjunto al RTD de medición en servicio conectado a la computadora de flujo o al transmisor de temperatura. Inserte la sonda del calibrador en el termopozo de prueba y dé tiempo para que la medición alcance un valor estable.

Nota: La inserción de la sonda puede realizarse previamente a las calibraciones de presión si las condiciones locales lo permiten. Eso permite el tiempo suficiente para que alcance estabilidad.

- c. Esta calibración se basa en el concepto de que la misma temperatura se mide en ambos termopozos y, en consecuencia, los valores medidos deberían ser idénticos. La PC le pedirá al usuario que ingrese el valor observado en el calibrador.
- d. Remueva el RTD del termopozo de prueba. La calibración está completa.

#### 5. En resumen

- a. Siga la política y los procedimientos locales, así como las instrucciones del fabricante para poner en funcionamiento la computadora de flujo.
- b. Si la computadora de flujo posee transmisores para la medición de presión diferencial, presión estática y temperatura, interpretará la salida de los transmisores a escala de mA a través de las entradas analógicas en mA. En esta instancia, si la calibración no fue correcta, los transmisores individuales pueden necesitar calibración y ajuste para corregir errores. La última fuente de errores que se puede considerar en esta configuración, que a menudo se pasa por alto, es la entrada mA A/D de la computadora de flujo, que normalmente tiene un ajuste de desviación y ganancia.

#### Fluke. *Manteniendo su mundo en marcha.*

Fluke Corporation Everett, WA 98206 EE.UU.

Latin America Tel: +1 (425) 446-5500 Web: www.fluke.com/laam

#### Para obtener información adicional

póngase en contacto con: En EE. UU. (800) 443-5853 o Fax (425) 446-5116 En Europa/Medio Oriente/África +31 (0)40 267 5100 o Fax +31 (0)40 267 5222 En Canadá (800)-36-FLUKE o Fax +1 (425) 446-5116 Acceso a Internet: www.fluke.com

©2015 Fluke Corporation. Reservados todos los derechos. Impreso en los Países Bajos. Información sujeta a modificación sin previo aviso. 02/2015 6002276B\_LAES

No está permitido modificar este documento sin autorización por escrito de Fluke Corporation.